### **I.MX8MP EMC测试和LVDS展频等措施**

### 2023 SEP CAS: MAGGIE JIANG

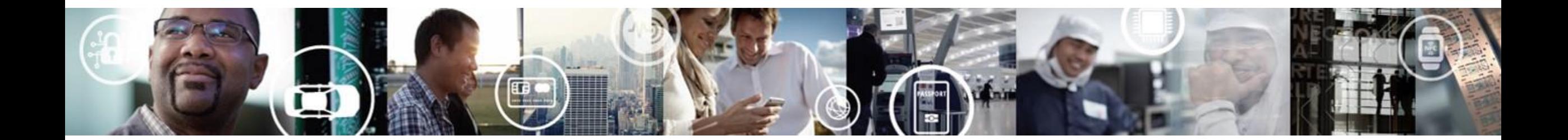

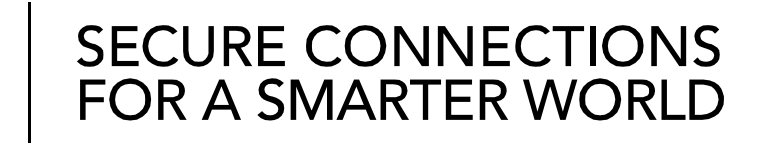

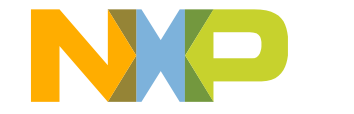

EXTERNAL USE

### **EMC测试**

- EMC 测试包括EMI (干扰) 和EMS(抗干扰)
- · EMI测试项包括: RE (辐射, 发射) CE(传导干扰)等;
- EMS测试项包括: ESD(静电) EFT(瞬态脉冲干扰) DIP(电压跌落) surge (浪涌) 等。
- 执行标准: Europe EN 55032 standard: Class A:工业等级,主要用于工业环境。 Class B:民用等级, 一般是室内环境的产品。干扰要求严格, 就是不能对其他室内设备有干扰。
- ·在最终产品中,某些i.MX8MP板子上出现EMC通不过的问题,特别是有LVDS显示屏的,接 1080p双通道LVDS的时候, EMC失败的情况更明显。实际失败的项目是EMI中的RE (辐射, 发射)超标,在专业实验室的暗室进行测试。本文针对的是这项测试的分析和对策。

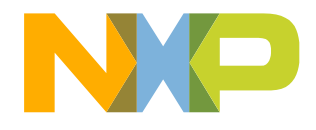

### **辐射超标问题 --- 硬件措施**

- 对于EMI中的辐射超标问题,绝大多数都应该从硬件上做防范。硬件上的措施包括但不限于如 下:
	- −整版加屏蔽罩,加金属外壳对设备进行屏蔽
	- −屏蔽LVDS线束
	- −外壳接地等手段

…….

- 如果硬件上所有的措施都加了, 或者硬件改动受空间限制, 可以考虑软件措施。
- 本文主要从LVDS展频、减低驱动能力等软件上采取措施。
- 所有软件上的改动都有可能带来信号完整性问题, 需要谨慎处理和测试, 务必进行波形检查、 压力测试、信号完整性测试等。

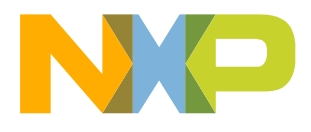

### **EMC 测试超标的频点**

- 从某个板子的测试结果看, 超标的频点是: <mark>74M</mark>, 125M, <mark>148M</mark>, 250M, <mark>297M, 372M</mark>, <mark>446M</mark>, 525M, 595M, 668M, 744M, 818M, 893M.
- 高亮频点都是74M的整数倍, 125M, 250M不是

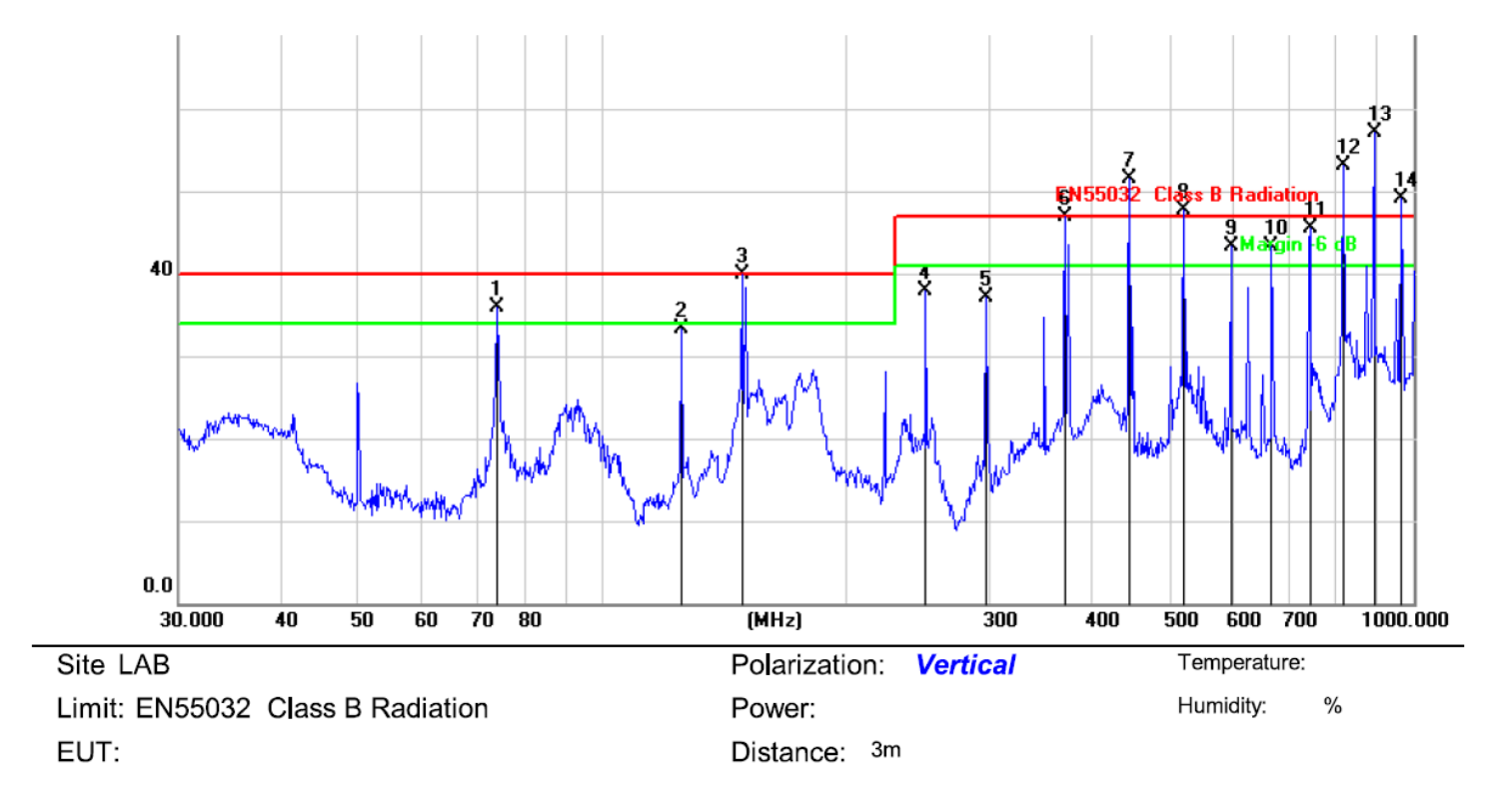

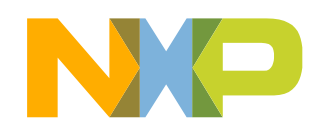

# LVDS EMC起标情施

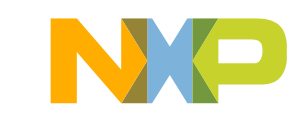

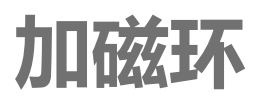

- LVDS的数据线在主板和屏之间是个封闭的线束。尽管线束是封闭的,但还是有辐射出来。
- 实验证明,在线束外面再套上磁环,可以有效降低LVDS的各项频点数据。
- 注意磁环的内径大小和线束要匹配,理论上磁环越长,效果越好。

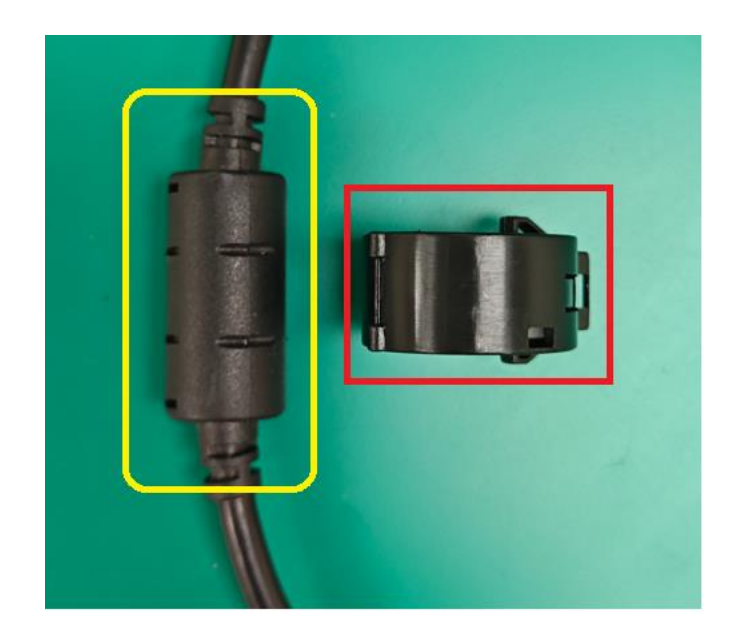

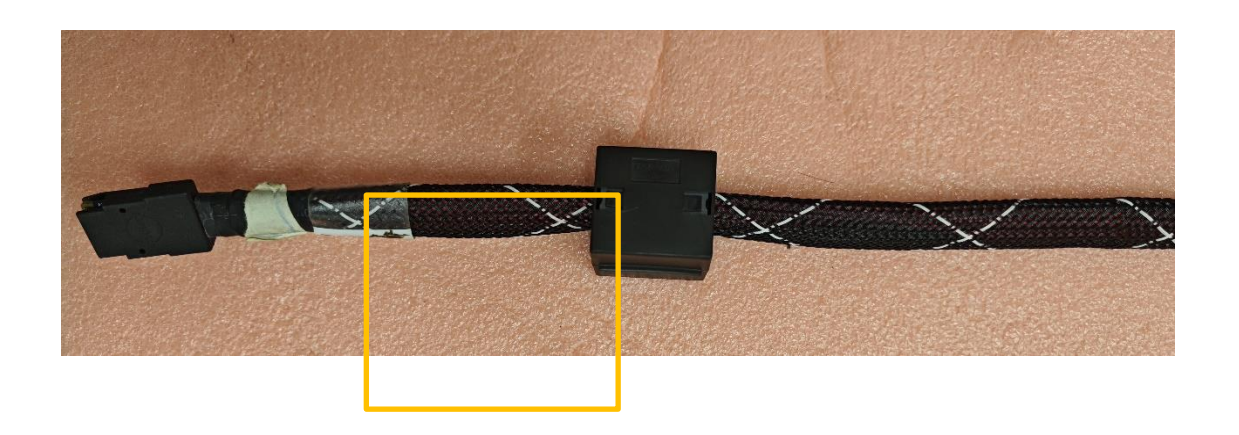

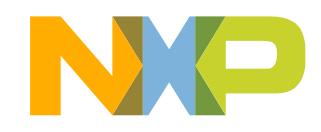

### **LVDS 参数**

```
/drivers/gpu/drm/panel/panel-simple.c
static const struct display_timing boe_nv156fhm_timging = {
         .pixelclock = \{148500000, 148500000, 148500000\},
         .hactive = \{ 1920, 1920, 1920 \},
         .hfront_porch = \{88, 88, 88\},
         .hback porch = \{ 148, 148, 148 \},
         .hsync len = \{ 44, 44, 44 \},
         .vactive = \{1080, 1080, 1080\},
         .vfront_porch = \{4, 4, 4\},
         .vback_porch = \{36, 36, 36\},
         .vsync_len = \{5, 5, 5\},
         .flags = DISPLAY_FLAGS_DE_HIGH,
```

```
};
```

```
Pixel clock: (1920+88+148+44) * (1080+4+36+5) * 60 = 2200*1125*60 = 148.5MHz;
```
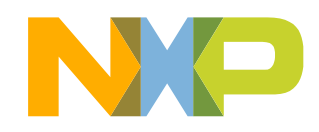

**LVDS clock**

7

• LVDS clock: 1080p LVDS datasheet上, clock 是 74.25M

<Table 6. LVDS Rx Interface Timing Specification>

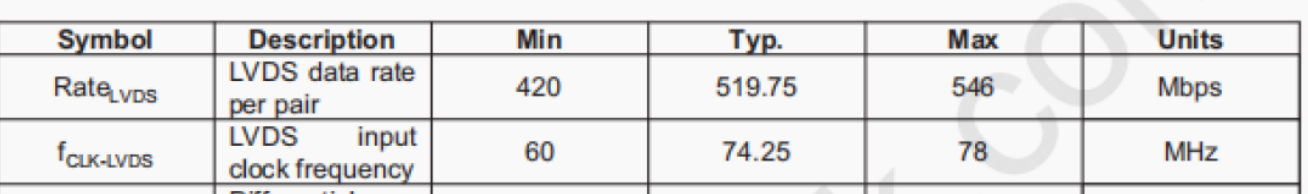

• Pixel clock:像素时钟,每个时钟对应一个像素数据 1080加上行场同步,一共1125;1920加上行场同步,一共2200

Pixel clock:  $(1920+88+148+44)$  \*  $(1080+4+36+5)$  \* 60 = 2200\*1125\*60 = 148.5MHz;

• VIDEO\_PLL: LVDS往外打的clock是直接VIDEO\_PLL分出来的,且LVDS的pixel clock和 output clock是7倍的关系, 所以148.5M的pixel clock, 往外打的lock就是148.5\*7=1.0395G. VIDEO\_PLL也要设成1.0395G.

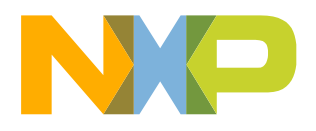

## **VIDEO\_PLL在kernel里的设置**

### linux-imx\drivers\clk\imx\clk-pll14xx.c

static const struct imx\_pll14xx\_rate\_table imx\_pll1443x\_tbl $[] = \{$ 

PLL\_1443X\_RATE(1039500000U, 173, 2, 1, 16384), PLL 1443X RATE(650000000U, 325, 3, 2, 0), PLL\_1443X\_RATE(594000000U, 198, 2, 2, 0), PLL\_1443X\_RATE(519750000U, 173, 2, 2, 16384), PLL 1443X RATE(393216000U, 262, 2, 3, 9437), PLL 1443X RATE(361267200U, 361, 3, 3, 17511),

定义在: linux-nxp/drivers/clk/imx/clk.h:299:#define PLL\_1443X\_RATE(\_rate, \_m, \_p, \_s, \_k) VIDEO\_PLL= 1.0395G m=173 p=2 s=1 k=16384

- 148.5\*7 = 1.0395G 走的是第一行
- 如果实际使用的屏的pixel clock \* 7 算出的VIDEO\_PLL不在表格里, 需要自己加一行

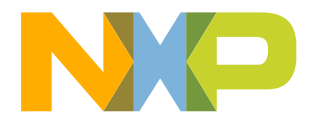

};

### **VIDEO\_PLL计算公式**

### PLL\_1443X\_RATE(1039500000U, 173, 2, 1, 16384),

- FOUT= $((m + k/65536) \times$  FIN) /  $(p \times 2s)$
- Where,  $1 \le p \le 63$ ,  $64 \le m \le 1023$ ,  $0 \le s \le 6$ ,  $-32768 \le k \le 32767$
- m=173 p=2 s=1 k=16384
- VIDEO\_PLL== $((173 + 16384/65536) \times 24) / (2 \times 2) = 1.0395$  G

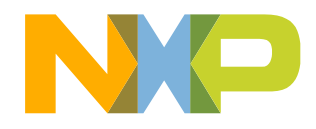

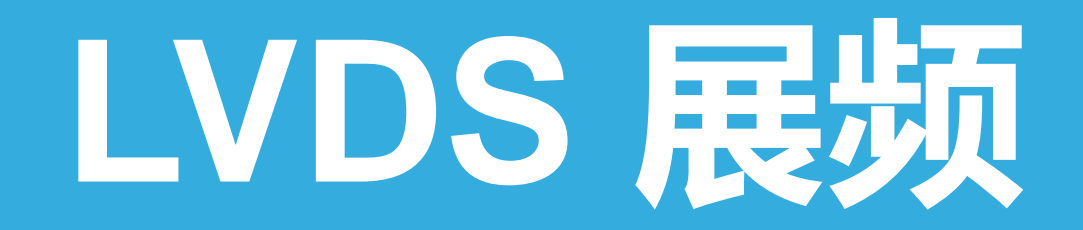

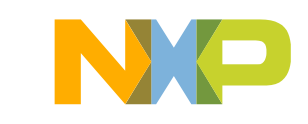

### **i.MX8MP LVDS展频的可行性**

- 和i.MX6系列不同,LVDS使用的是Video\_PLL, DDR 使用的是DRAM\_PLL,Video\_PLL和 DRAM\_PLL没有直接关系。
- Video\_PLL 的展频可以在它的初始化阶段进行,在VIDEO\_PLL enable之前打开该功能应该 就可以。
- •不会影响到其他模块的工作。只会影响到所有使用Video\_PLL的部分,从clock tree可以看到, VIDEO\_PLL 影响的是LDB 模块,直接影响LVDS的显示。

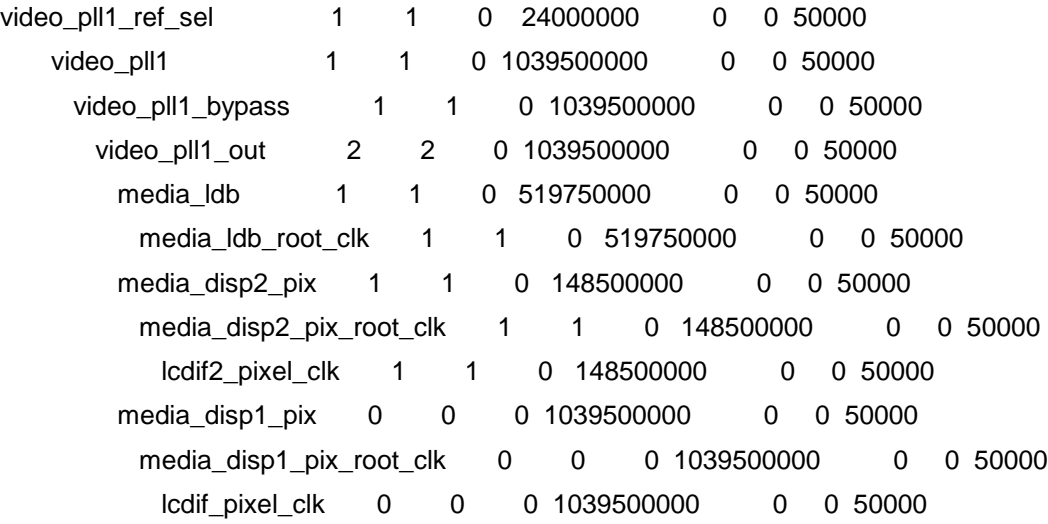

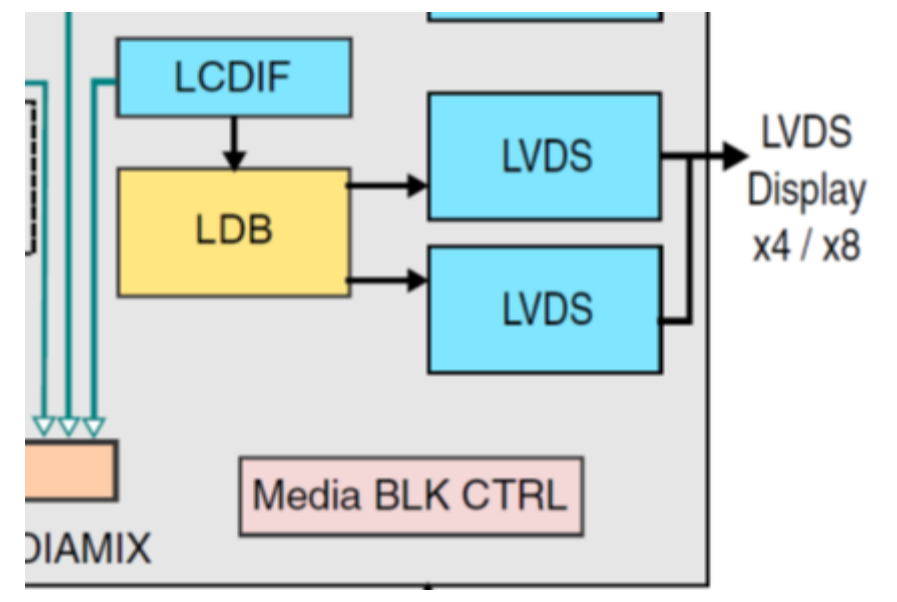

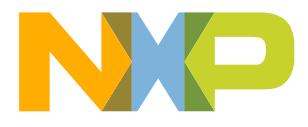

### **VIDEO\_PLL 展频寄存器(0X30360034)**

#### **VIDEO PLL1 PLL SSCG Control Register** 5.1.8.14 (CCM\_ANALOG\_VIDEO\_PLL1\_SSCG\_CTRL)

#### VIDEO PLL1 PLL SSCG Control Register

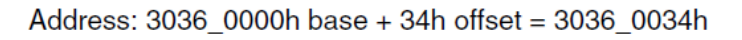

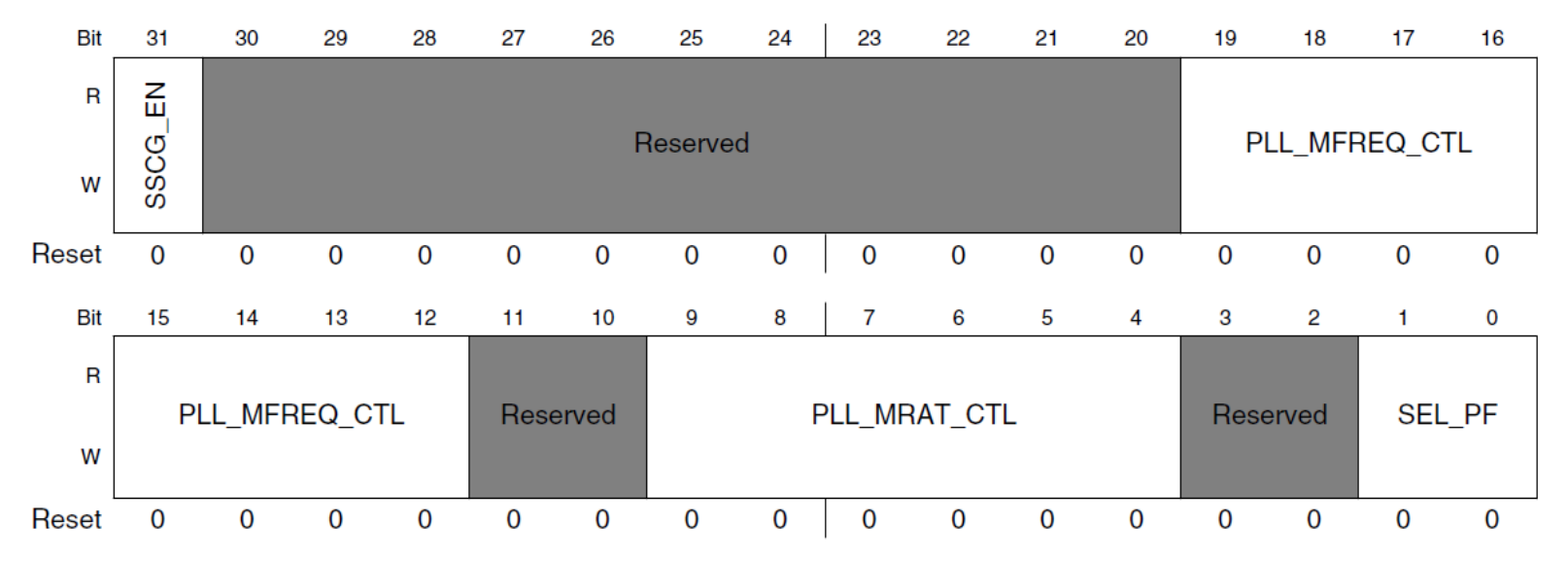

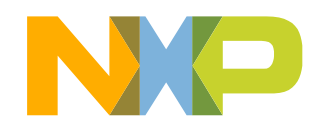

12 EXTERNAL USE

### **VIDEO\_PLL 展频寄存器配置**

• Bit 31: 展频 enable bit =1

13

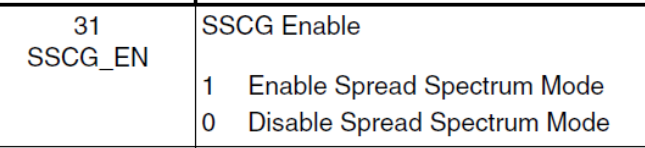

• Bit 19-12 比如设置成10000 mfr = 16 用于配置调制频率(Modulation Frequence)

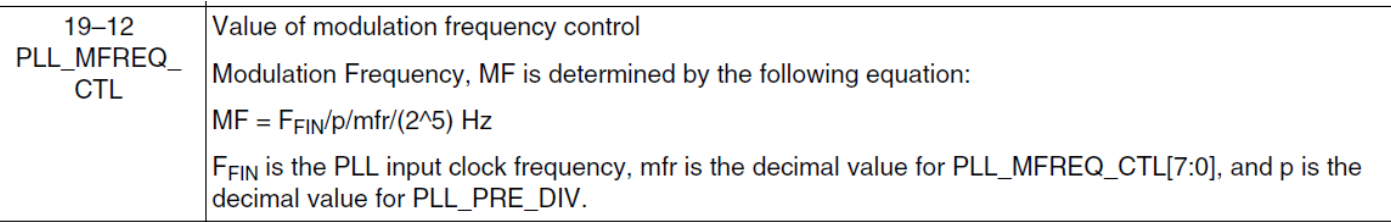

• Bit 9-4 比如设置成10000 mrr=16 用于配置调制比率(Modulation rate)

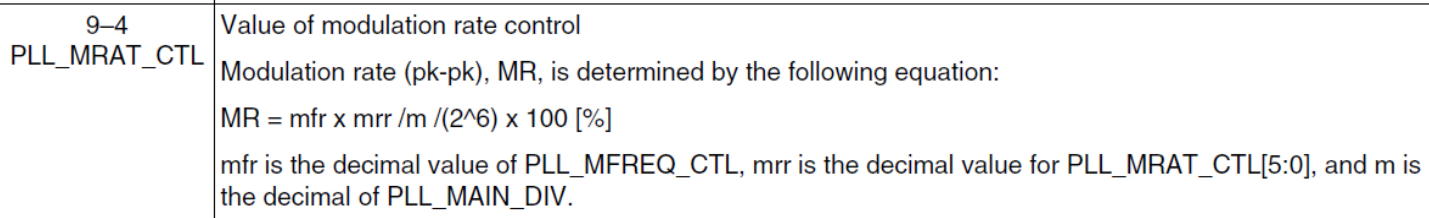

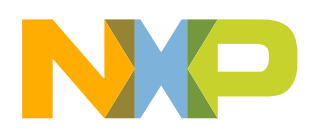

## **VIDEO\_PLL展频计算公式**

• 根据i.MX8MP RM里的描述, 公式如下:

When  $SSCG$   $EN = 1$ , the spread spectrum mode is enabled. The associated formulas and values are provided below:

- Modulation frequency (MF) =  $F_{\text{FIN}}/p / mfr / (2^5)$  [Hz]
- Modulation rate (MR) = mfr × mrr / m / (2<sup>6</sup>) × 100 [%]
- Where,  $0 \le \text{mfr} \le 255$ ,  $1 \le \text{mrr} \le 63$ ,  $0 \le \text{mrr} \times \text{mfr} \le 512$
- 1080p的参数:PLL\_1443X\_RATE(1039500000U, 173, 2, 1, 16384),
- VIDEO\_PLL= 1.0395G m=173 p=2 s=1 k=16384
- 配置这个寄存器为0x80010102(mfr=16 mrr=16, )得出两个展频参数:
- MF(调制频率)=24(M)/2/16/32 = 24K
- MR(调制比率)=16 x 16 / 173 / 64 (x100%) = 2.3%

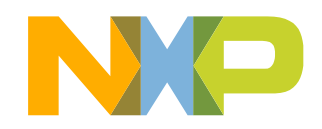

### **使用memtool 测试展频**

- ./memtool -32 0x30360034=0x80010102 (调制频率24Khz,调制比率 2.3%)
- 一个是调制比率 (Modulation rate),另一个是调制频率(Modulation Frequence)。调制比率 一般设置在0%~3%,调制频率一般设置在0~40Khz。
- 这两个参数越大,频率展开的幅度就越大,展频效果越明显,但是频率偏移原频率过大,会出 现花屏或图像拉丝,黑屏等问题。
- 其他配置举例:

15

1)./memtool -32 0x30360034=0x80010182 (mfr=16 mrr=24)  $MF=24(M)/2/mfr/32 = 23.4K$  MR=mfr x mrr / 173 / 64 (x100%)= 3.46% 2)./memtool -32 0x30360034=0x8000D182 (mfr=13 mrr=24)  $MF=24(M)/2/mfr/32 = 28.8K$  MR=mfr x mrr / 173 / 64 (x100%)= MR=2.82%

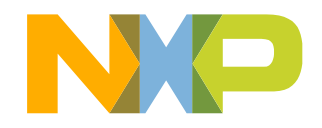

### **展频后EMC测试结果**

- ./memtool -32 0x30360034=0x80010102 (调制频率24Khz,调制比率 2.3%)
- 绿色为原始配置,多处出现尖峰,最高点在222.74MHz,达69.3dB。
- 红色为展频之后的结果,展频后尖峰被打平,下降到63.0dB。
- 蓝色线是展频后再在LVDS线束外面加磁环,下降到51.7dB蓝色线。总体达到了下降17.6dB。 • 展频和加磁环都有明显的效果。

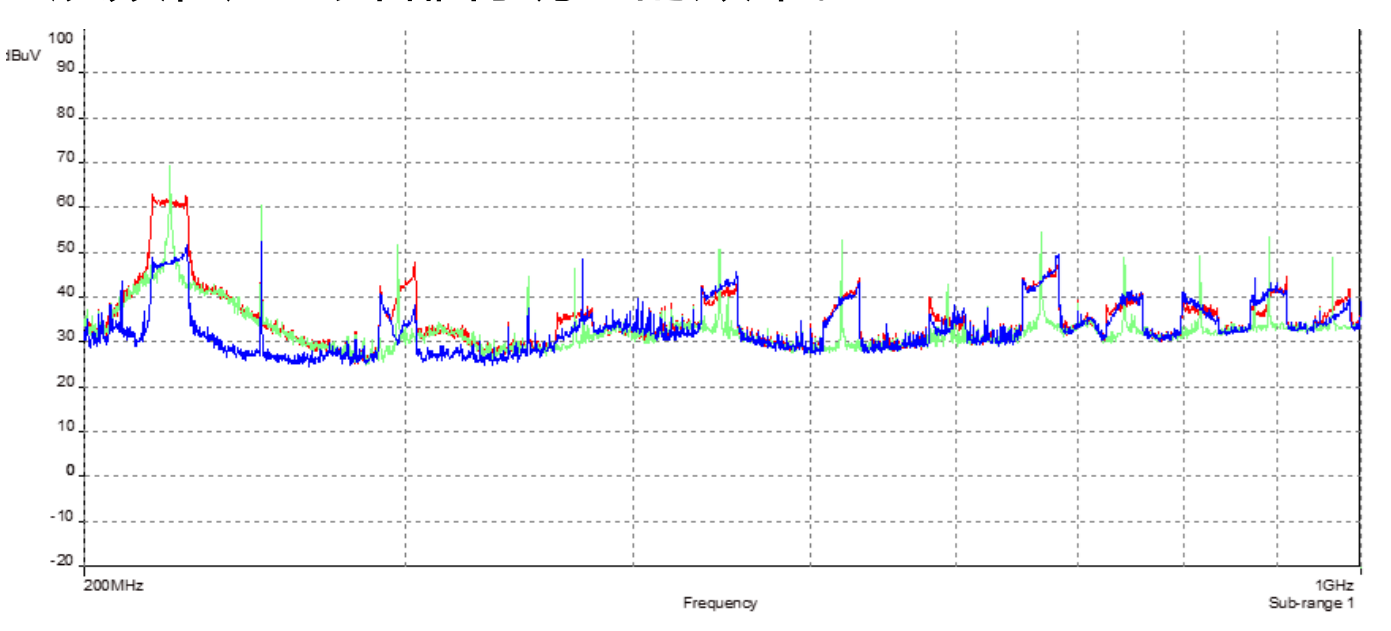

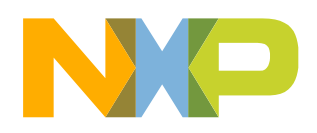

## **展频集成到uboot**

17

Uboot 要在PLL输出之前, 配置展频寄存器

Uboot-imx/arch/arm/mach-imx/imx8m/clock\_imx8mm.c

```
@@ -106,6 +106,11 @@ static int fracpll_configure(enum pll_clocks pll, u32 freq)
```
(rate->sdiv << SDIV\_SHIFT);

```
writel(rate->kdiv << KDIV_SHIFT, pll_base + 8);
```
+#ifdef CONFIG\_IMX8MP

- $+$  if(pll == ANATOP\_VIDEO\_PLL)
- + writel(0x80010102, &ana\_pll->video\_pll1\_sscg\_ctl);

+#endif

进入kernel之后, 尽管LVDS clock会reset, 但并不会影响展频配置。linux的suspend和 resume也不会对展频配置产生影响。EMI测试高辐射频率点被打平。

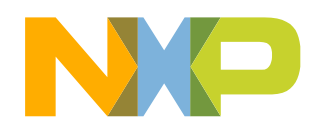

# **LVDS 驱动强度调节**

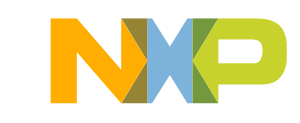

### **降低LVDS驱动强度**

- ·展频后,如果仍然达不到要求,任有个别频点超标,也可以考虑降低LVDS的驱动强度。
- LVDS是专用pin脚,dts里并不需要配置IOMUX,也不用配置pin脚属性。所以无法通过配置 pin脚属性调节驱动强度。
- 在Reference Manal里LVDS Control Register 有如下定义:

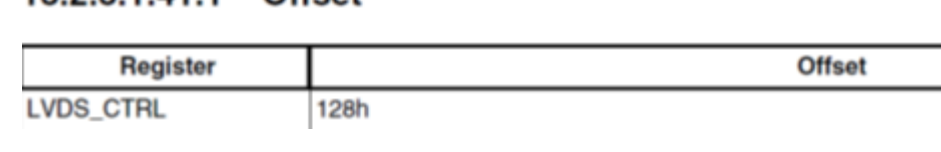

13.2.3.1.41 LVDS Control Register (LVDS\_CTRL)

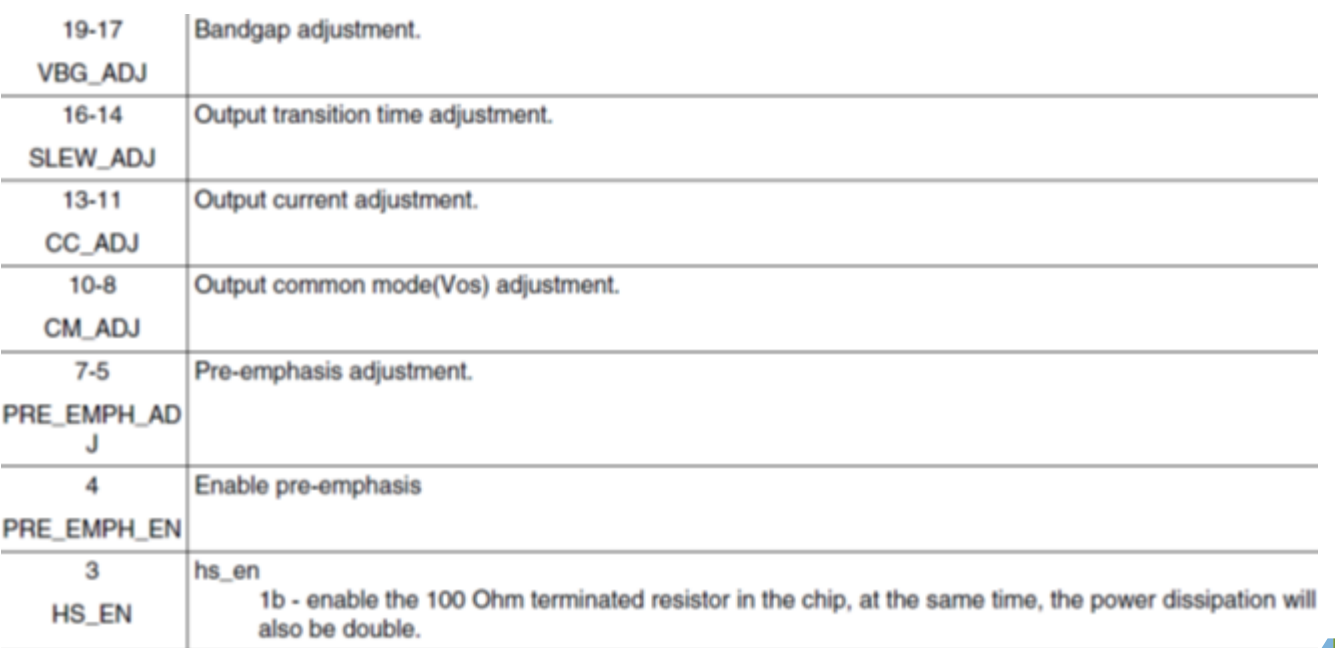

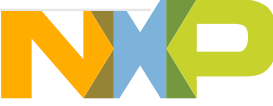

19

13231411 Offent

### **降低LVDS驱动强度配置**

- 相关描述如下图
- speed 越低驱动强度越低
- range越小驱动输出电流越小
- time越小驱动强度越大

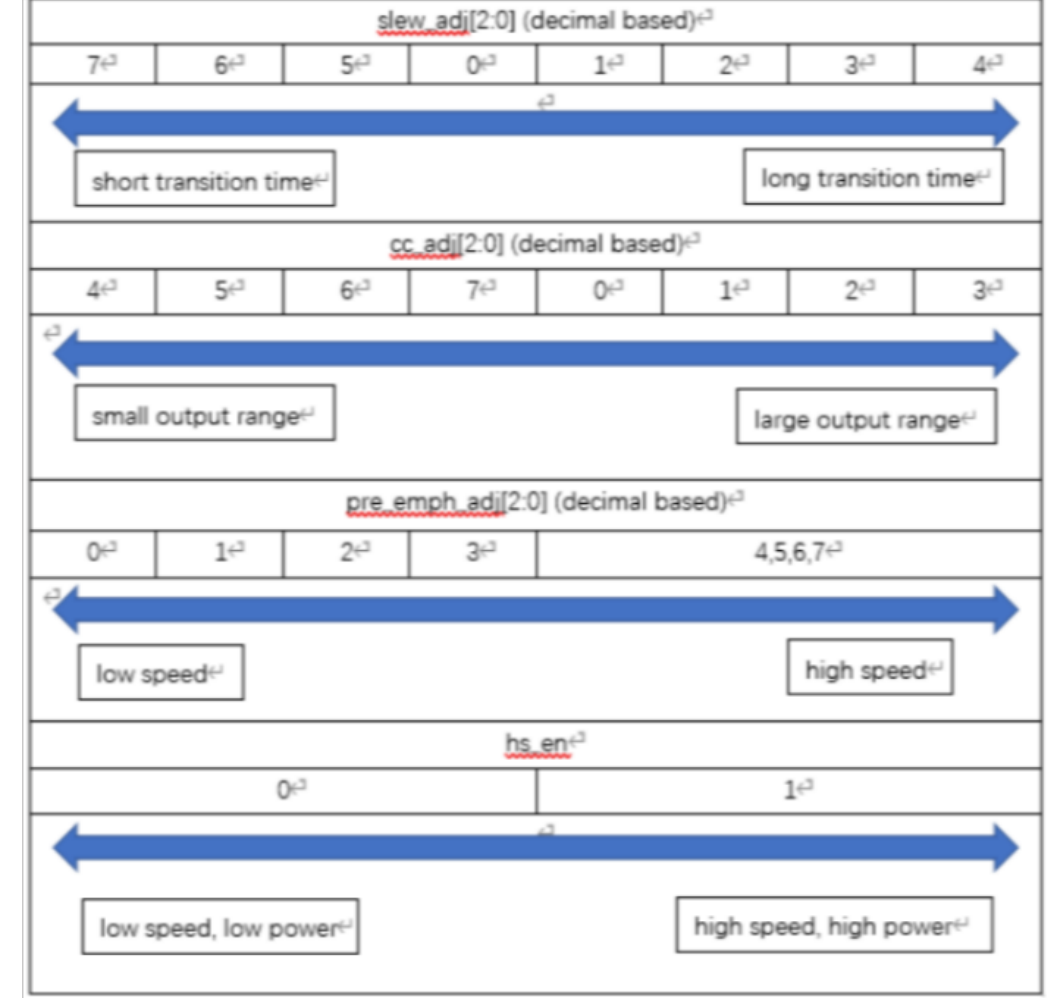

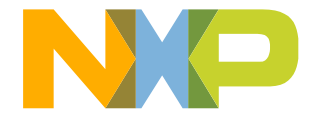

## **使用memtool降低LVDS驱动强度**

- ./memtool -32 0x32EC0128=0x12017 所有可以调节的均配置到最低测试
- · 绿色为板子默认状态的EMI, 蓝色为调节LVDS驱动能力后的EMI状态, 整体下降4-10个dB,

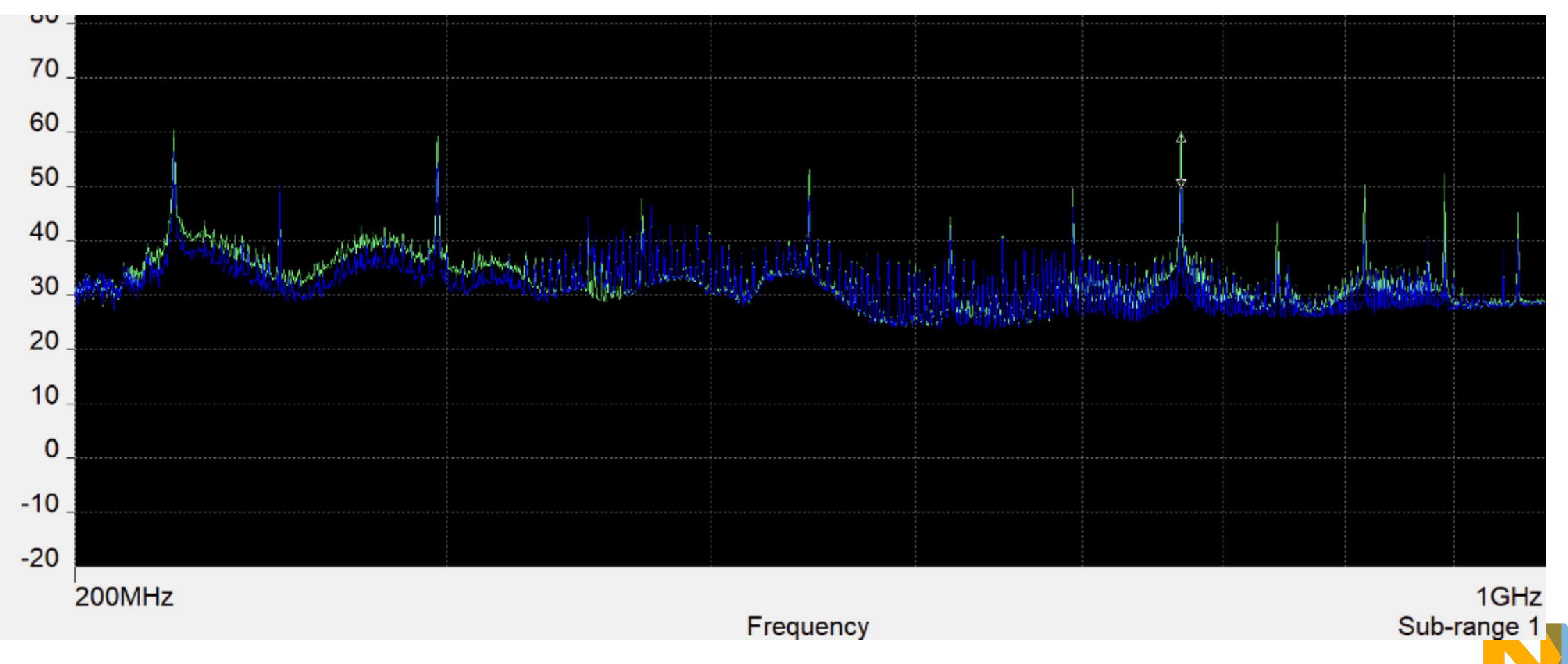

## **在kernel 里增加lvds驱动强度调节**

### +++ b/drivers/gpu/drm/bridge/fsl-imx-ldb.c

@@ -124,6 +124,9 @@ static void ldb\_bridge\_enable(struct drm\_bridge \*bridge) pm\_runtime\_get\_sync(ldb->dev);

regmap\_write(ldb->regmap, ldb->ctrl\_reg, ldb->ldb\_ctrl);

+ regmap\_write(ldb->regmap, 0x128, 0x12017);

### 对所有可以调节的均配置到最低,进行测试

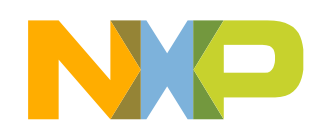

+

22

 $+$ 

}

## **网口EMC超标措施**

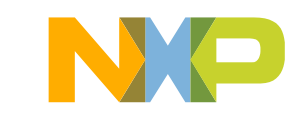

## **网口的倍频**

- 如果有一些辐射超标点是125M的倍频,怀疑和网口相关。可以dump clock来检查: cat /sys/kernel/debug/clk/clk\_summary sys\_pll2\_125m 1 1 0 125000000 0 0 50000
	- enet\_ref 0 0 0 125000000 0 0 50000
		- enet\_qos 1 1 0 125000000 0 0 50000
- 可以在dts里把网口disable掉,或者在硬件上把 i.MX8MP的NVCC\_ENET和外部 PHY断掉,相关的辐射超标点消失,反证这几点和网口相关。

### **dts 里的默认配置**

#### 默认代码,两个网口都是同样的属性配置:

pinctrl\_fec: fecgrp {

fsl,  $pins = <$ 

MX8MP\_IOMUXC\_SAI1\_RXD2\_ENET1\_MDC 0x2 MX8MP\_IOMUXC\_SAI1\_RXD3\_ENET1\_MDIO 0x2 MX8MP\_IOMUXC\_SAI1\_RXD4\_ENET1\_RGMII\_RD0 0x90 MX8MP\_IOMUXC\_SAI1\_RXD5\_ENET1\_RGMII\_RD1 0x90 MX8MP\_IOMUXC\_SAI1\_RXD6\_ENET1\_RGMII\_RD2 0x90 MX8MP\_IOMUXC\_SAI1\_RXD7\_ENET1\_RGMII\_RD3 0x90 MX8MP\_IOMUXC\_SAI1\_TXC\_\_ENET1\_RGMII\_RXC 0x90 MX8MP\_IOMUXC\_SAI1\_TXFS\_ENET1\_RGMII\_RX\_CTL 0x90 MX8MP\_IOMUXC\_SAI1\_TXD0\_ENET1\_RGMII\_TD0 0x16 MX8MP\_IOMUXC\_SAI1\_TXD1\_ENET1\_RGMII\_TD1 0x16 MX8MP\_IOMUXC\_SAI1\_TXD2\_ENET1\_RGMII\_TD2 0x16 MX8MP\_IOMUXC\_SAI1\_TXD3\_ENET1\_RGMII\_TD3 0x16

pinctrl\_eqos: eqosgrp {

 $fsl, pins = 5$  ........

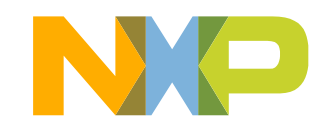

### **调节网口pin脚属性**

- Slew Rate(斜率) 默认为fast, 现调节为slow
- ENET TD相关默认为DSE\_X6(最高driven strength), 现配置为DSE\_X2

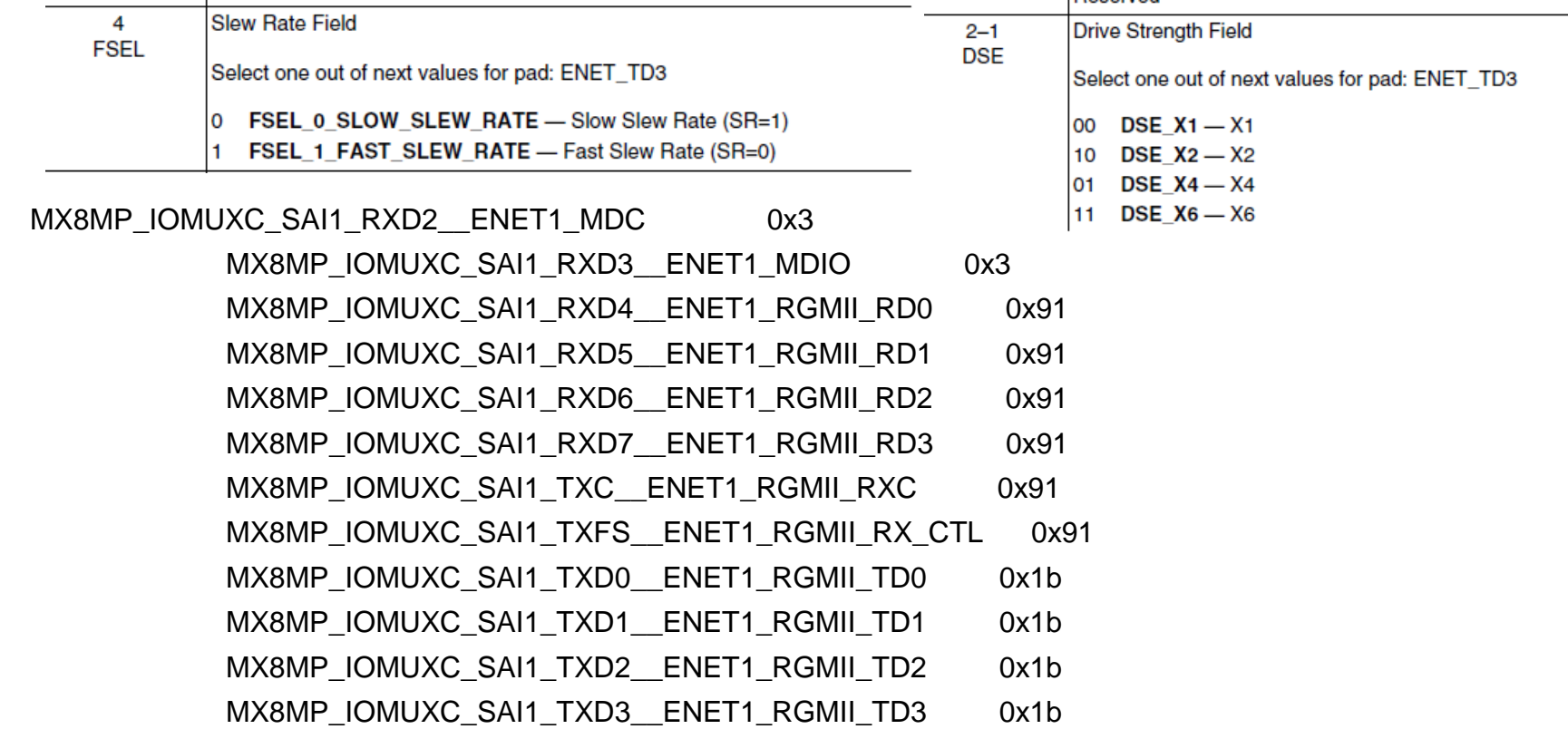

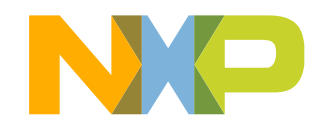

## **网口倍频的EIM测试结果**

27

• 降低ENET的pin脚属性 driven strength和slow slew rate,125M倍频的点辐射下降5- 12db

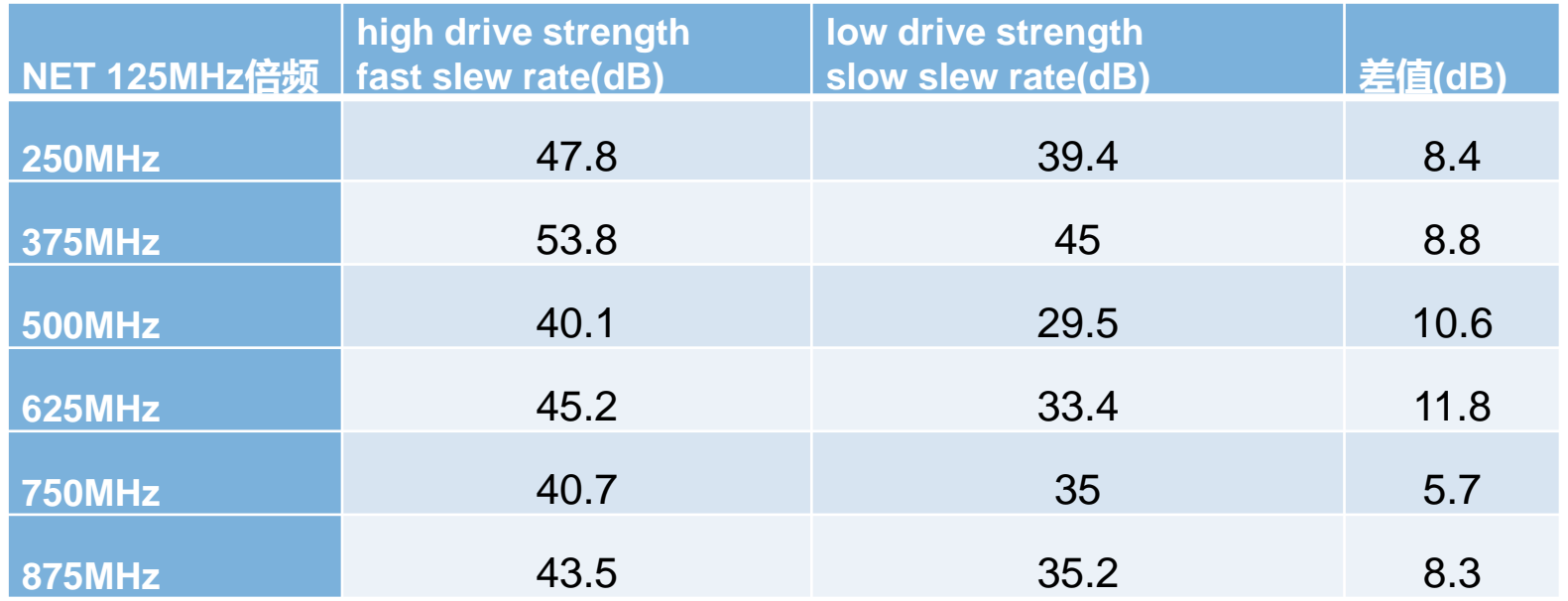

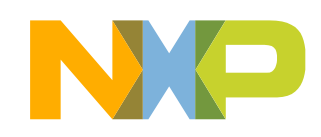

# **SD口的EMC超标措施**

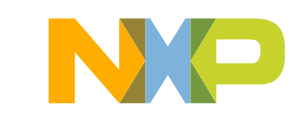

### **SD接口的软硬件措施**

29

有一些50M的倍频, 比如150M, 250M, 350M 等, 和SD信号有关。

- ・硬件措施: SD信号线上加磁珠。实际测试有效果。
- 软件措施: SD的pin脚配置在dts里有50M/100M/200M不同的配置。每一种的驱动能力不同: pinctrl-names = "default", "state\_100mhz", "state\_200mhz";

可以把对应的pin脚驱动能力设到最低, slew rate从fast设到slow

MX8MP\_IOMUXC\_SD2\_CLK USDHC2\_CLK 0x180 MX8MP\_IOMUXC\_SD2\_CMD\_\_USDHC2\_CMD 0x1c0 MX8MP\_IOMUXC\_SD2\_DATA0\_\_USDHC2\_DATA0 0x1c0 MX8MP\_IOMUXC\_SD2\_DATA1\_\_USDHC2\_DATA1\_\_0x1c0 MX8MP\_IOMUXC\_SD2\_DATA2\_\_USDHC2\_DATA2 0x1c0 MX8MP\_IOMUXC\_SD2\_DATA3\_\_USDHC2\_DATA3\_\_0x1c0 MX8MP\_IOMUXC\_GPIO1\_IO04\_\_USDHC2\_VSELECT 0xc0

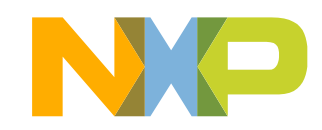

### **总结**

- 1. 遇到EMC测试辐射超标的问题,首先考虑硬件加屏蔽措施。比如加金属外壳对设备进行整 体屏蔽、屏蔽线束、外壳接地等手段。
- 2. 查看辐射超标点, 分析是否是LVDS的倍频。对LVDS信号线进行屏蔽。推荐加磁环, 包在 LVDS线束外面。
- 3. 软件上考虑给提供LVDS的VIDEO\_PLL做展频。展频后,高频点被压平。
- 4. LVDS pin脚属性无法调整,可以调节LVDS控制寄存器减小驱动强度。
- 5. 其他模块的超标, 先想办法在硬件上处理, 比如加磁珠等。
- 6.其他模块的超标, 也可以尝试调整pin脚属性, 把slew rate从fast调到slow, driven strength 调低。
- 7. LVDS展频会影响LVDS的显示,需要调整展频参数做测试。
- 8. 减小pin脚驱动能力和改变slew rate会影响信号质量,需要检查波形、压力测试、信号完整 性测试等。
- 9. 所有软件措施都会影响信号质量,需要谨慎处理和测试。

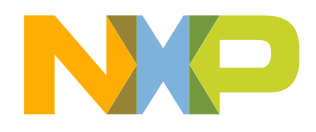

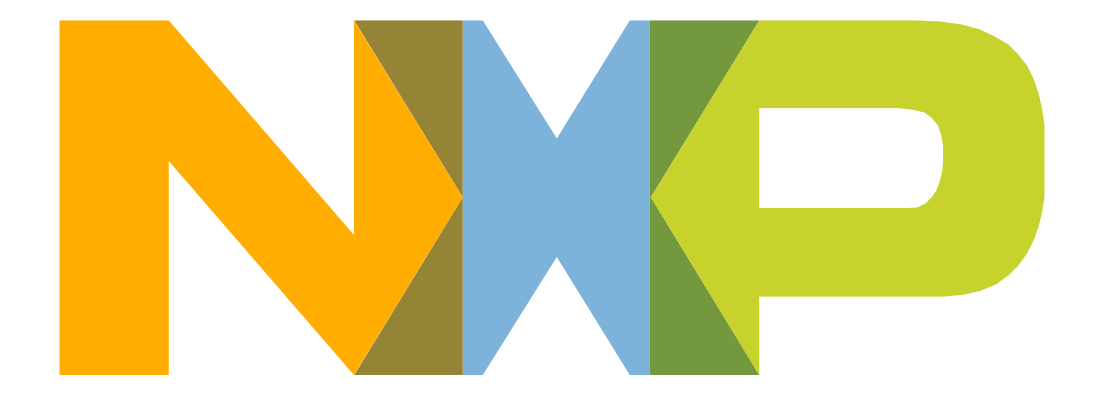

## SECURE CONNECTIONS<br>FOR A SMARTER WORLD